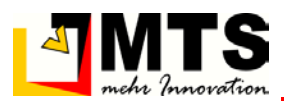

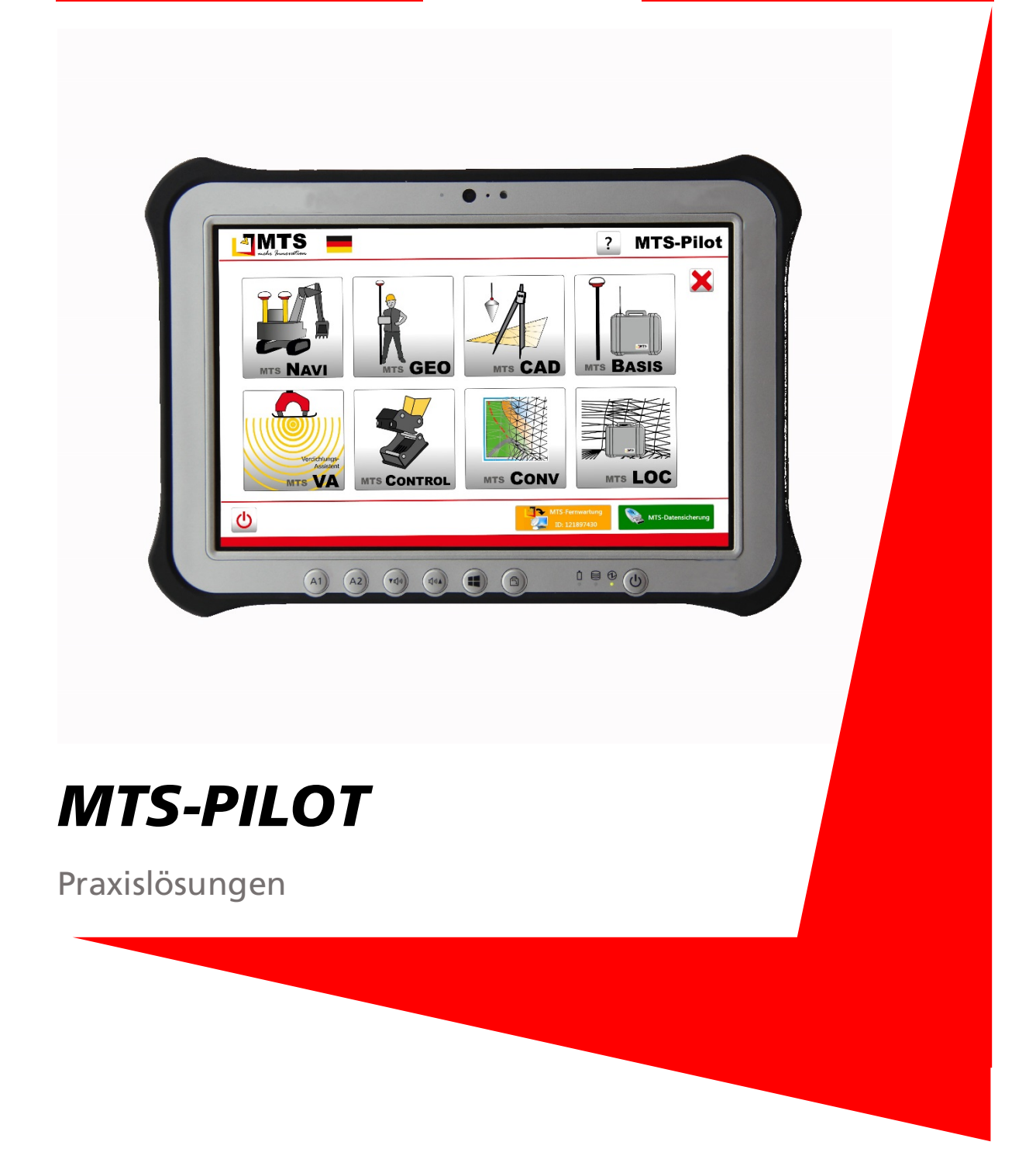

# Eine Positionsdatei für MTS-Basis erstellen

Gültig ab: 24.06.2016

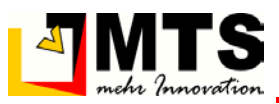

## Eine Positionsdatei für MTS-Basis erstellen

Prinzipiell wird beim Einrichten einer MTS-Basis zunächst eine Koordinate mit Hilfe des Tools MTS-Basis gesetzt und danach eine Lokalisierung durchgeführt um eine höhere Absolutgenauigkeit für die Baustellenkoordinaten zu erreichen. Wenn jedoch ein Referenzpunkt (im Satellitenkoordinatensystem) schon über ein anderes genaues Verfahren (z.B. Korrekturdatendienst) eingemessen wurde kann diese auch direkt Verwendet werden.

### **Inhalt**

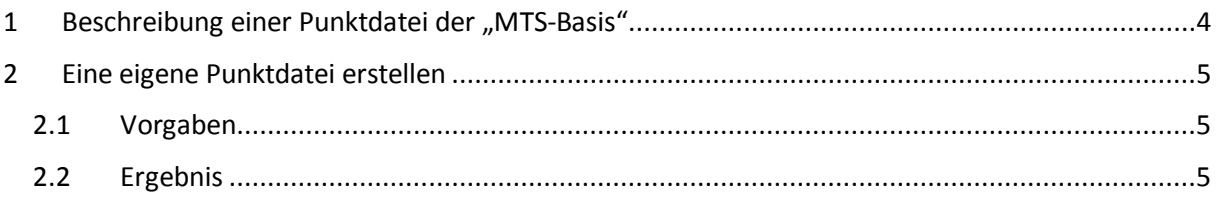

## <span id="page-3-0"></span>1 Beschreibung einer Punktdatei der "MTS-Basis"

Um bereits gemessenen Punkte weiterzuverarbeiten, können Sie die Punkt-Dateien des MTS-Basis Programms verwendet. Diese sind wie folgt aufgebaut:

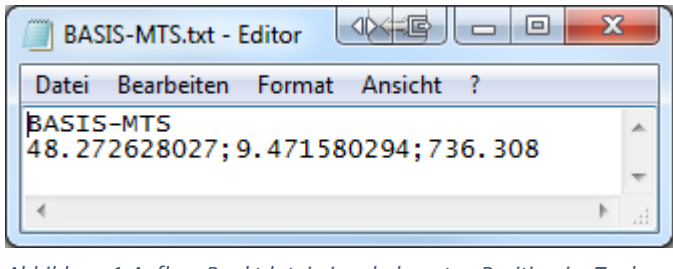

*Abbildung 1:Aufbau Punktdatei einer bekannten Position im Tool MTS-Basis.*

- 1. Der Dateiname setzt sich aus dem Punktnamen (hier: "BASIS-MTS") plus der Datei-endung ".txt" zusammen.
- 2. Die erste Zeile der Punktdatei enthält den Punktnamen. Dieser wird auch im Tool "MTS-Basis" angezeigt.

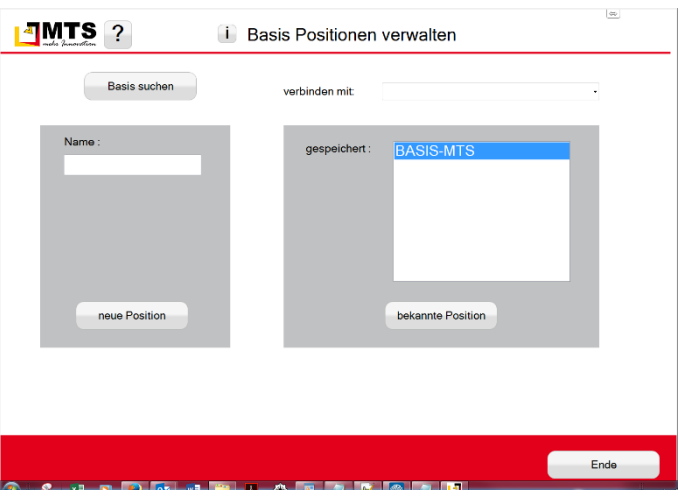

*Abbildung 2: Oberfläche MTS-Basis.*

3. Die zweite Zeile enthält die Koordinaten mit der geografischen Breite, geografischen Länge und ellipsoidischer Höhe (Satellitenkoordinatensystem). Die Koordinaten sind durch ein Semikolon (Strichpunkt) getrennt. Die Anzahl der Nachkommastellen dürfen 9 nicht überschreiten.

Hinweis: Aus Gründen der Genauigkeit sollte immer die maximale Anzahl an Nachkommastellen verwendet werden!

4. Die Nachkommastellen der ellipsoidischen Höhe darf 3 nicht überschreiten. Auch hier sollte die maximale Anzahl ausgenutzt werden.

Hinweis: Das Dezimaltrennzeichnen muss immer ein Punkt sein!

## <span id="page-4-0"></span>2 Eine eigene Punktdatei erstellen

Hier erhalten Sie eine Kurzanleitung, wie Sie manuell eigene Punktdaten eintragen können, oder – falls es einmal notwendig sein sollte, bestehende Daten ändern können.

### <span id="page-4-1"></span>2.1 Vorgaben

- Name des Punktes: "BASIS-DEMO"
- Koordinaten (WGS84/ETRS89)
	- o Breite: 48.123456789
	- o Länge: 9.123456789
	- o Ell. Höhe: 750.123

#### Zum Erstellen einer eigenen Punktdatei gehen Sie wie folgt vor:

1. Öffnen Sie einen Text-Editor (z.B. Windows-Editor (Notepad), Notepad++).

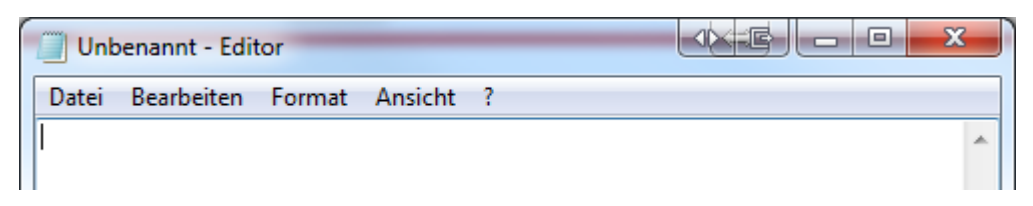

2. Tragen Sie den Punktnamen in die erste Zeile ein.

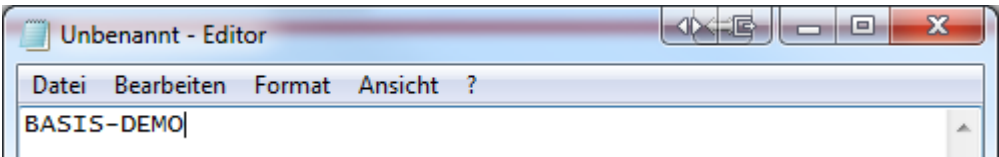

3. Tragen Sie die Koordinaten in die zweite Zeile ein.

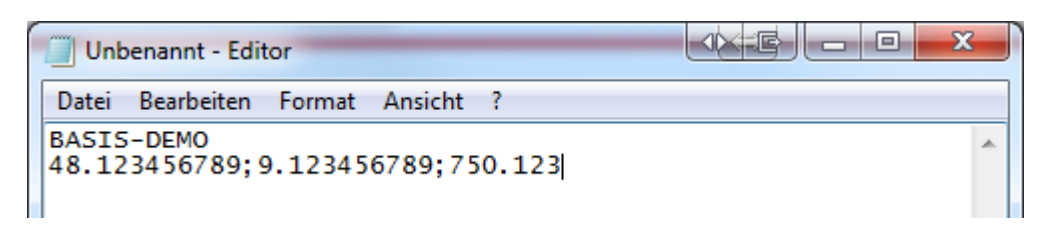

4. Speichern Sie die Datei mit dem Punktnamen (siehe erste Zeile) und Dateiendung \*.txt.

Hinweis: Der Verzeichnispfad C:\mts-pilot-data\Positionen ist zwingend!

### <span id="page-4-2"></span>2.2 Ergebnis

Danach sollte die Datei im Editor so dargestellt sein.

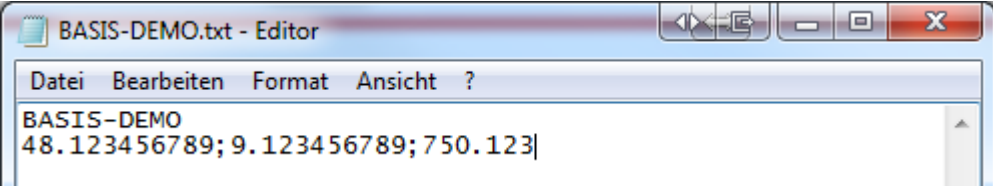